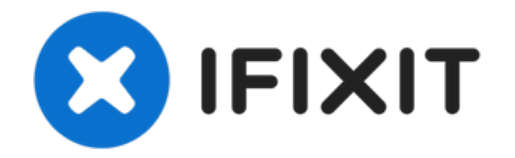

# **Sustitución de la Unidad Óptica del Toshiba Satellite 1805-S177**

¿Tiene problemas con tu unidad óptica o de CD...

Escrito por: Hannah

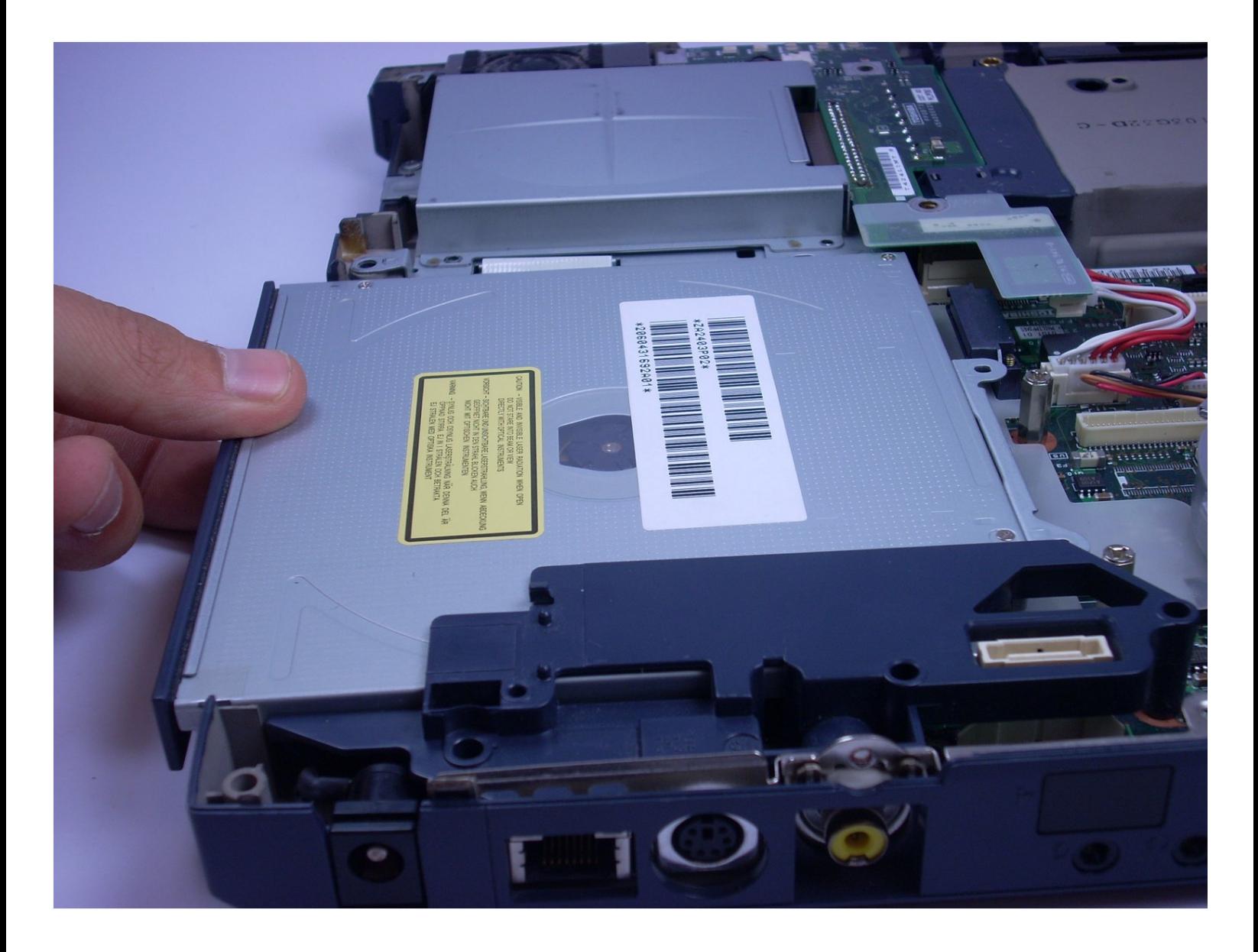

# **INTRODUCCIÓN**

¿Tiene problemas con tu unidad óptica o de CD en tu computadora portátil? ¡No hay necesidad de salir y romper el banco en técnicos de reparación de computadoras! Esta guía incluye texto acompañado de fotos paso a paso, lo que permite que casi cualquier usuario maneje este problema técnico por su cuenta.

# **HERRAMIENTAS:**

Mako [Precision](https://store.ifixit.fr/products/mako-driver-kit-64-precision-bits) Bit Set (1) 6-in-1 [Screwdriver](file:///Art%25C3%25ADculo/Flathead_Screwdriver) (1) Tournevis [cruciforme](https://store.ifixit.fr/products/phillips-00-screwdriver) #00 (1) Spudger (spatule [antistatique\)](https://store.ifixit.fr/products/spudger) (1) **PARTES:**

[Optical](http://www.notebookparts.com/sony-vaio-vgn-nr-dvd-rw-optical-drive-a1234088a/?gclid=CjwKCAiAr_TQBRB5EiwAC_QCq5NfPn5rAvdE9oeMNawCnTUHBY_zNNc6j-qpHzAMqzaZuPgjGHk3choCR5UQAvD_BwE) Disk Drive (1)

#### **Paso 1 — Batería**

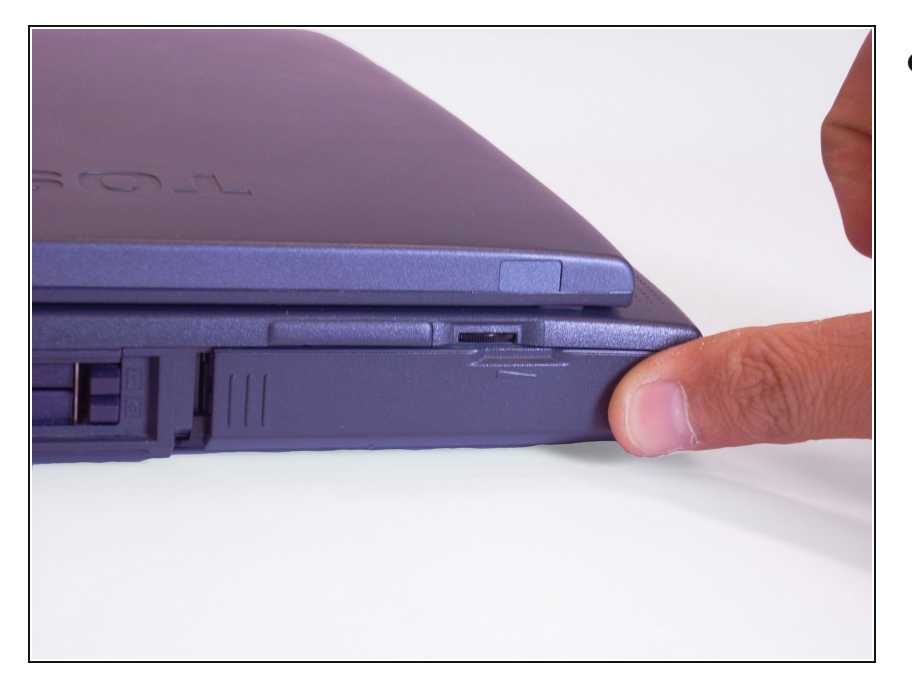

● Colocando el dedo en la empuñadura levantada, empuja la carcasa de la batería hacia la derecha. Se deslizará.

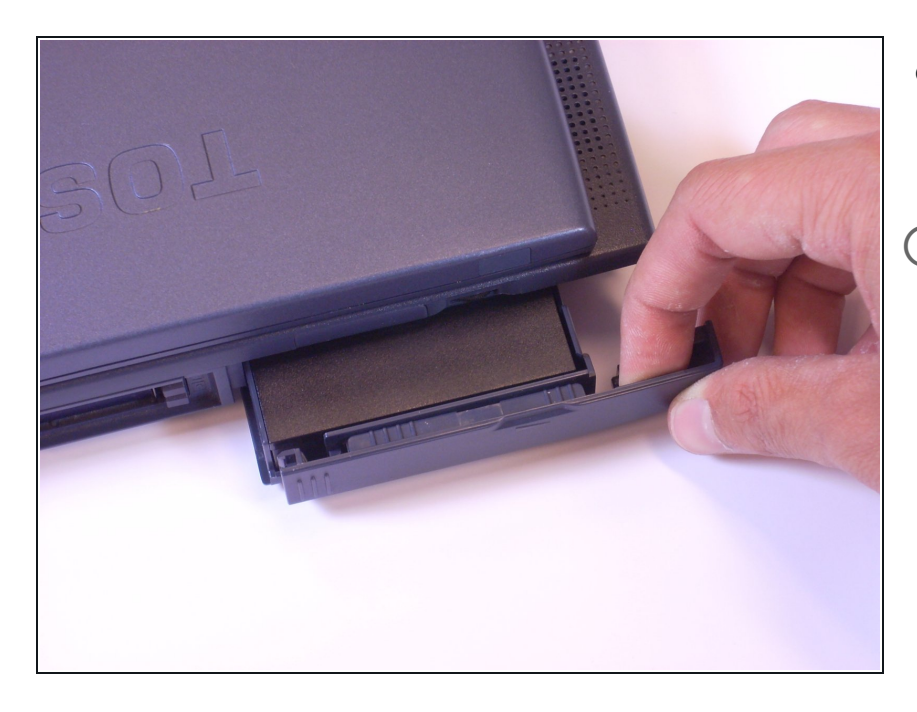

- Tira suavemente de la carcasa de la batería hacia ti hasta que escuches un clic.
- La batería debe salir aproximadamente 2 pulgadas.

#### **Paso 3**

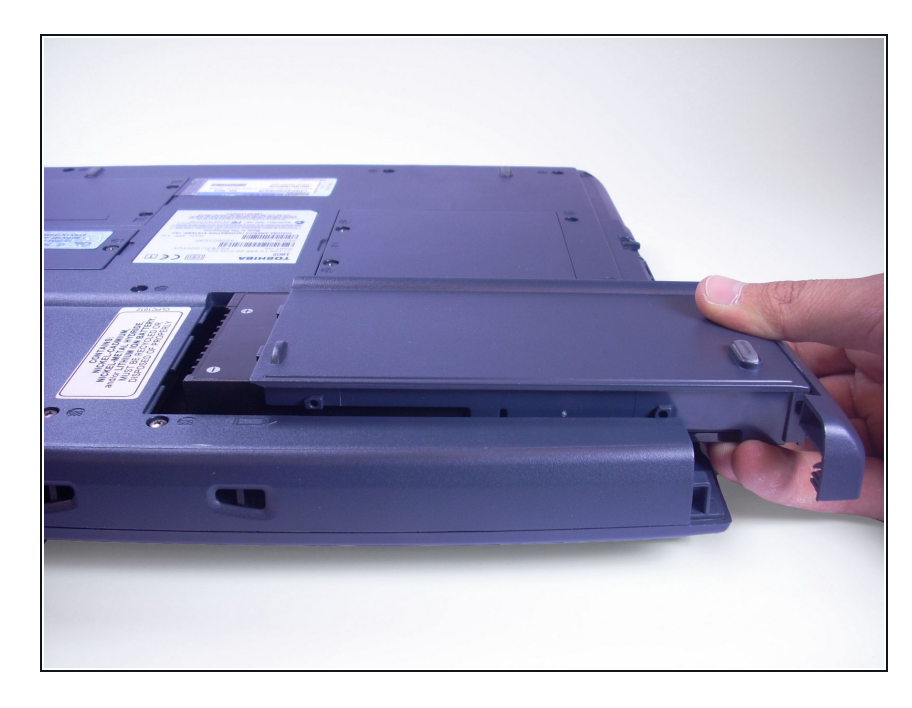

Levanta la carcasa de la batería de la computadora portátil.

#### **Paso 4 — Disco Duro**

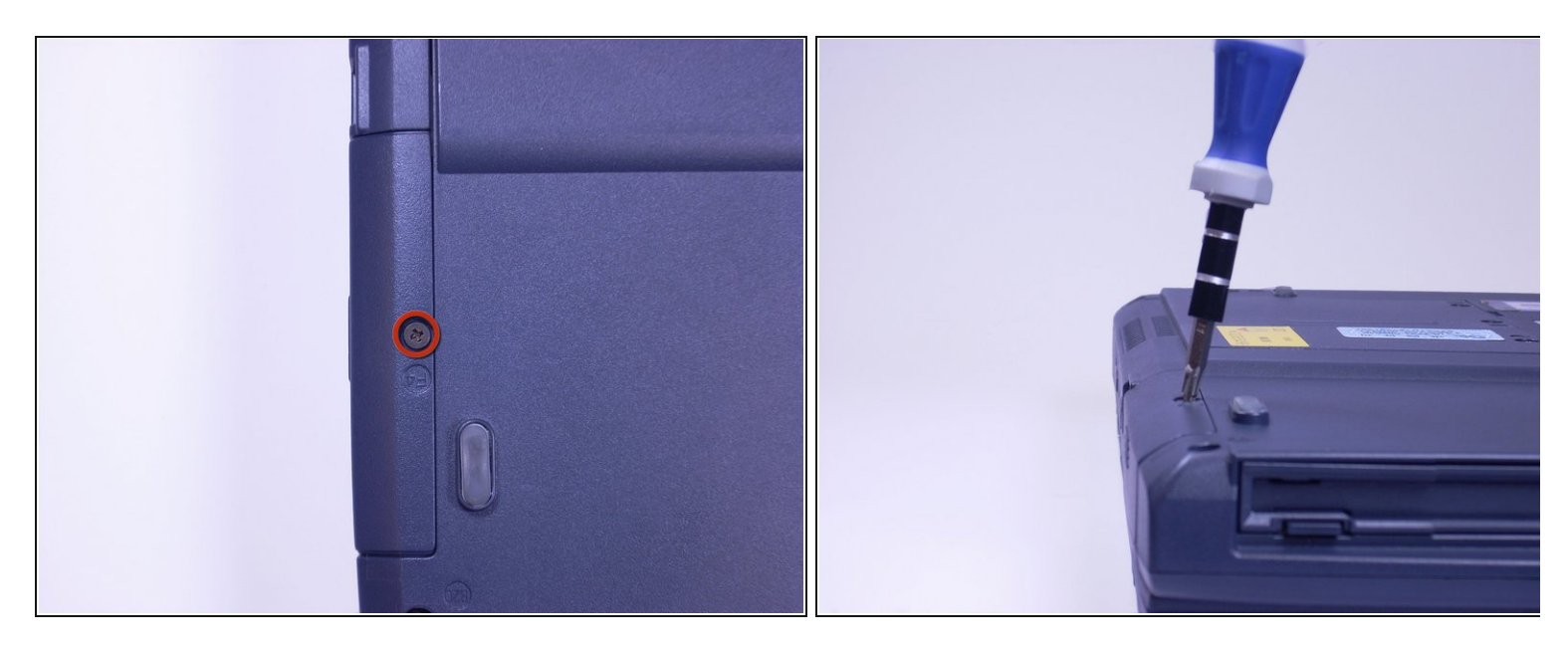

- Mira la parte inferior de la computadora portátil. Con un destornillador Phillips, desatornilla y retira el tornillo con la etiqueta F4, ubicado en la cubierta del disco duro.  $\bullet$
- $(i)$  El disco duro se encuentra al lado de la unidad de CD.

### **Paso 5**

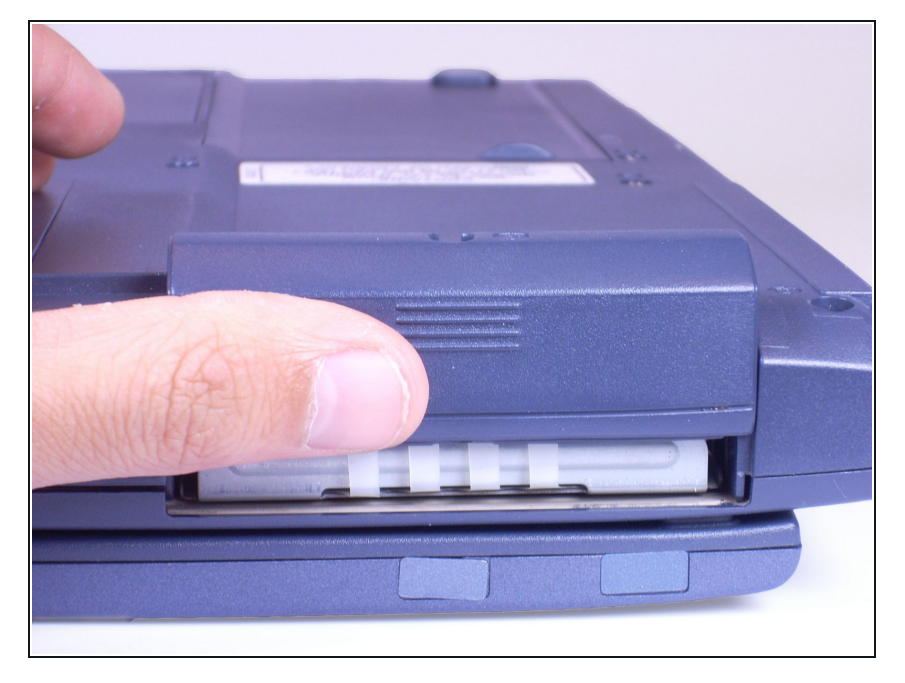

● Colocando el dedo en la empuñadura levantada, empuja hacia arriba la cubierta del disco duro. Esto quitará la tapa del disco duro de la computadora portátil.

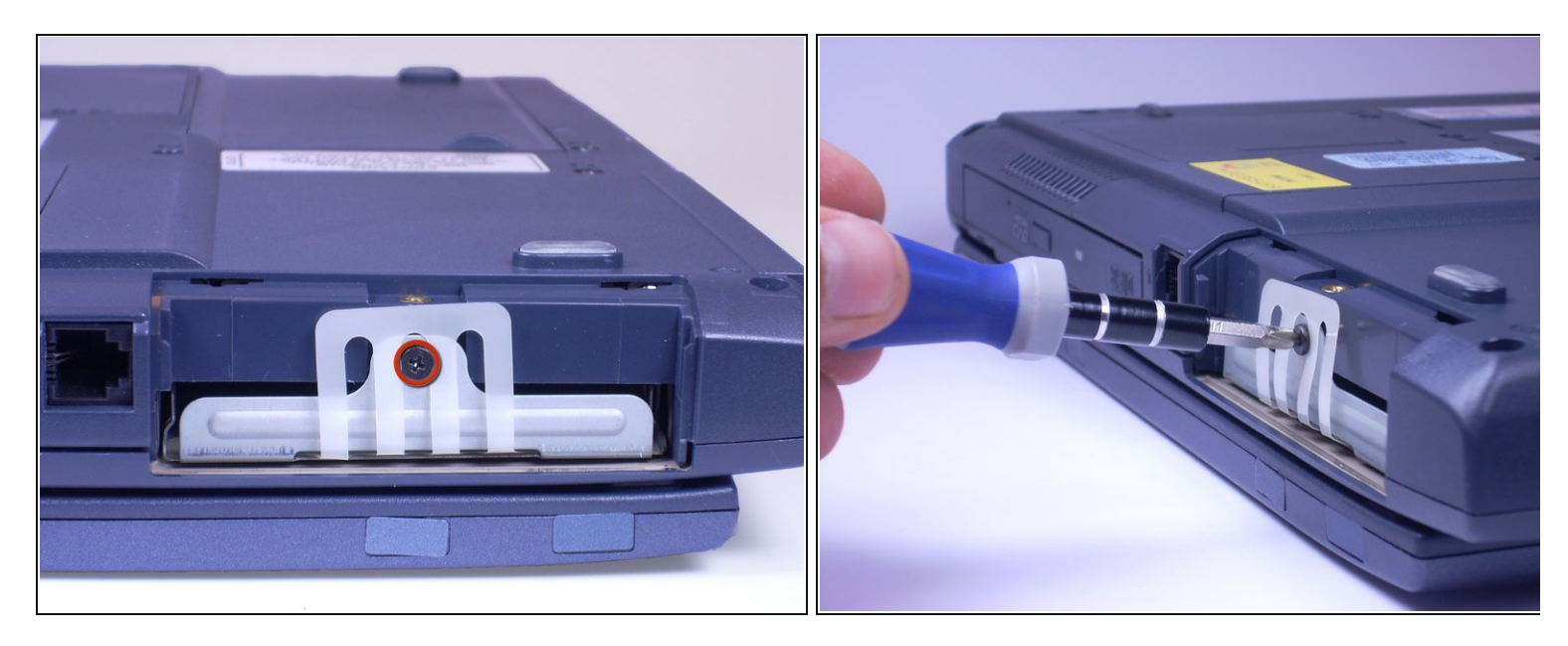

Con un destornillador Phillips, desatornilla y retira el tornillo rodeado por el plástico blanco.

# **Paso 7**

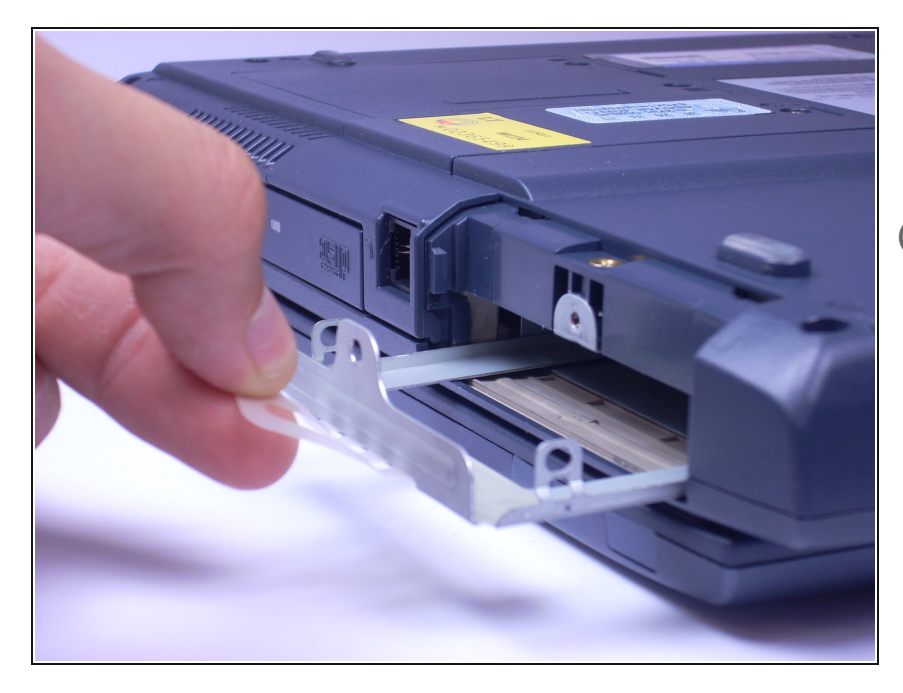

- Tira del plástico blanco hacia ti. Esto debería quitar la bandeja del disco duro de la computadora portátil.  $\bullet$
- Este portátil no tiene disco duro, por lo que la bandeja está vacía. En tu computadora, el disco duro debe estar en la bandeja.

# **Paso 8 — Teclado**

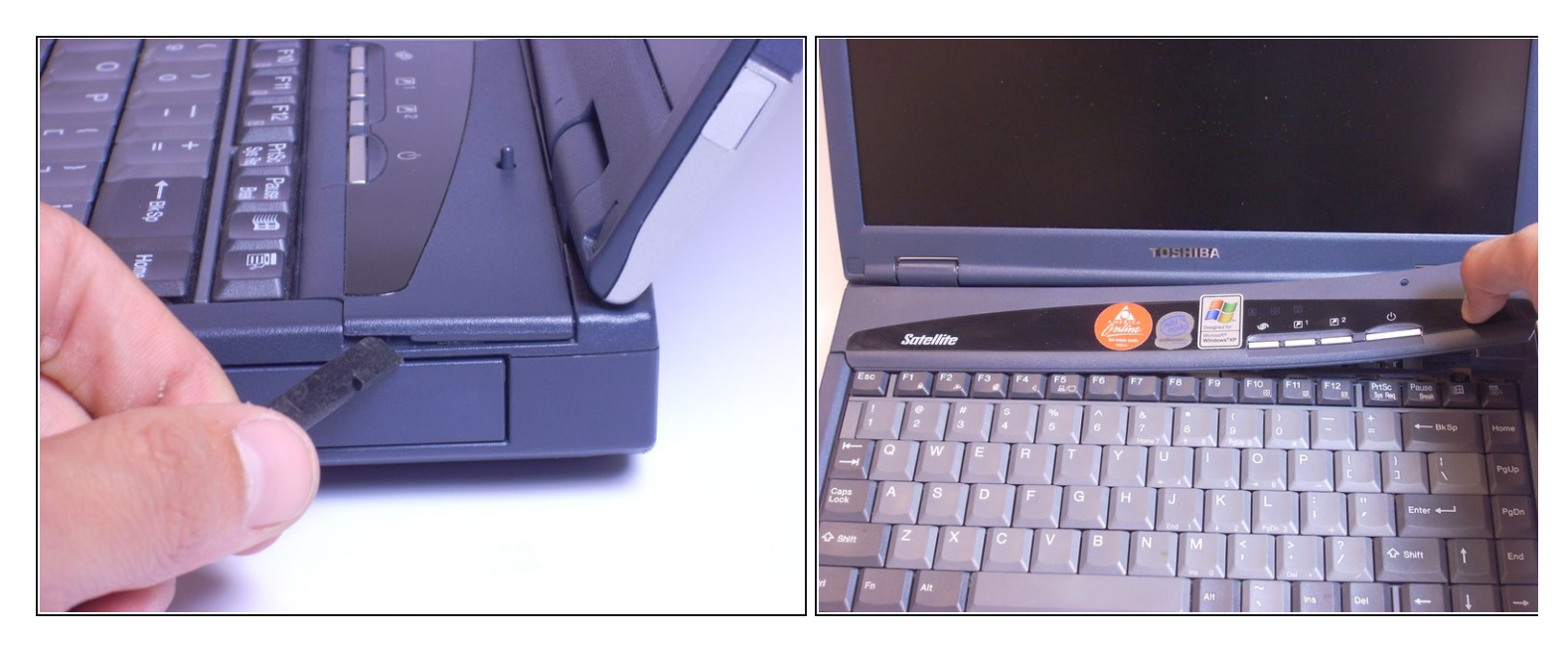

Pega un spudger en uno de los lados del panel superior. Levanta lentamente de un lado al otro y se abrirá.

# **Paso 9**

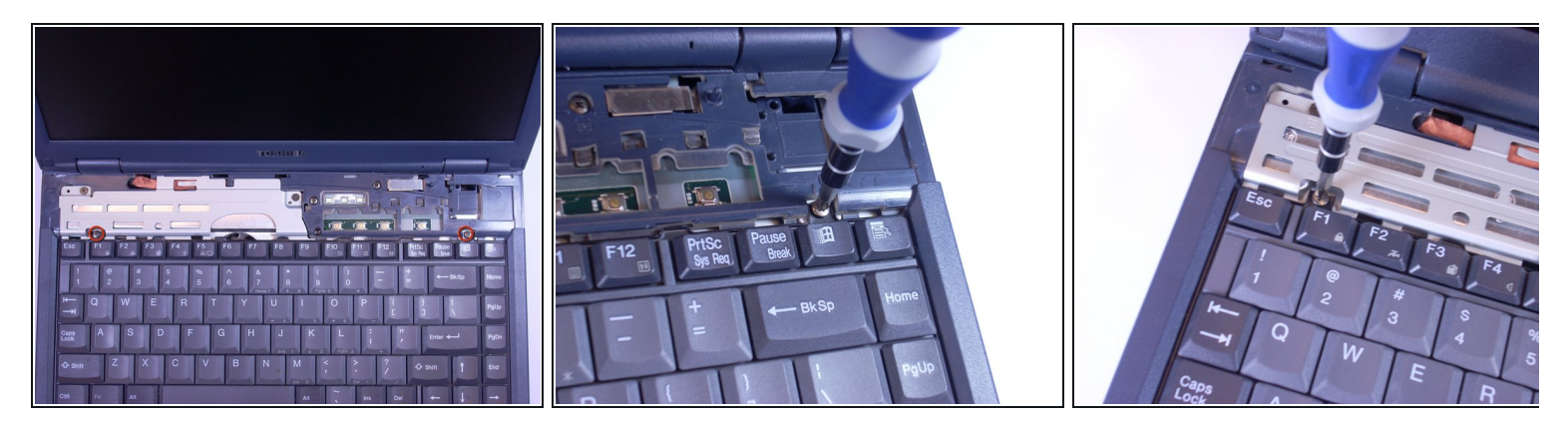

Con un destornillador Phillips, desatornilla y retira dos tornillos etiquetados B2.6.

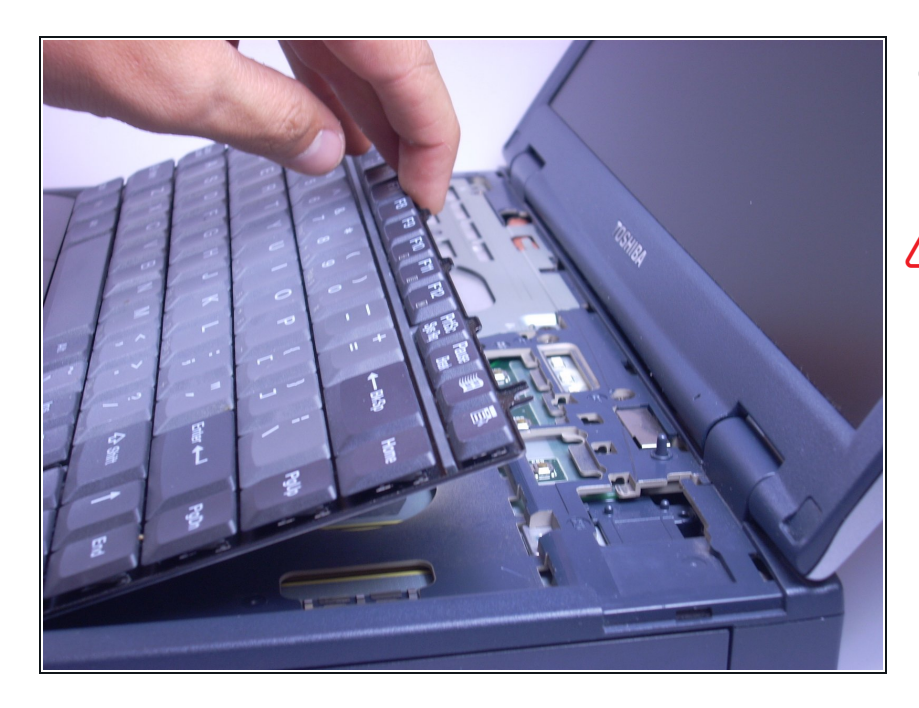

- Usando tus manos, levanta el teclado hacia ti, comenzando desde el borde más cercano a la pantalla.  $\bullet$
- El teclado todavía está conectado a la computadora portátil mediante una cinta. Coloca el teclado suavemente sobre el trackpad, con las teclas hacia abajo.

#### **Paso 11**

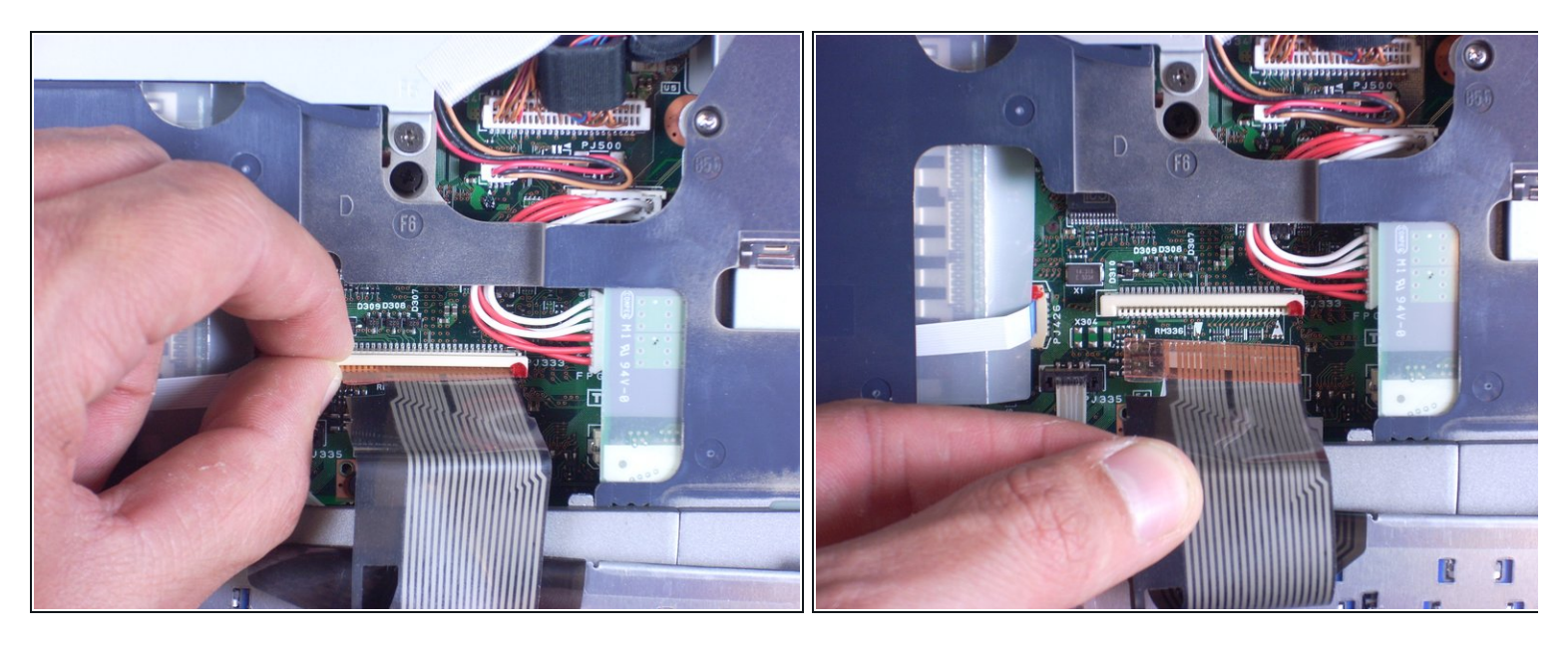

- Busca el conector de cinta blanca (donde el teclado todavía está conectado al resto de la computadora portátil).  $\bullet$
- Desliza el conector de cinta blanca hacia arriba y levanta la cinta para sacarla.

#### **Paso 12 — Panel Táctil (TracKPad)**

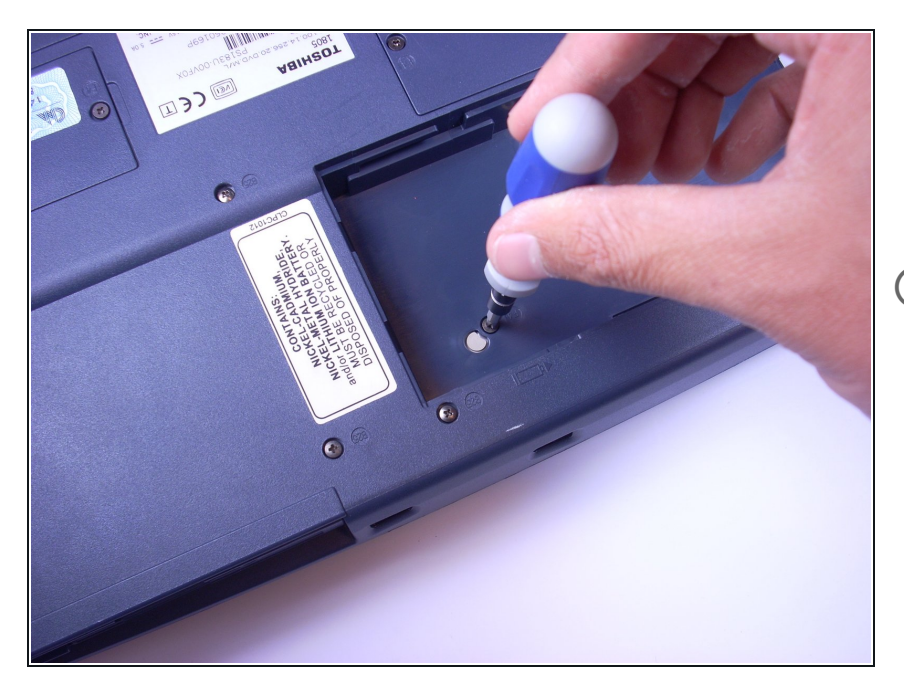

- Con un destornillador Phillips, desatornilla y retira el tornillo F4 más cercano al centro de la computadora portátil.
- $(i)$  Este tornillo está debajo de la carcasa de la batería, ubicado en la parte inferior de la computadora portátil, directamente debajo del panel táctil.

# **Paso 13**

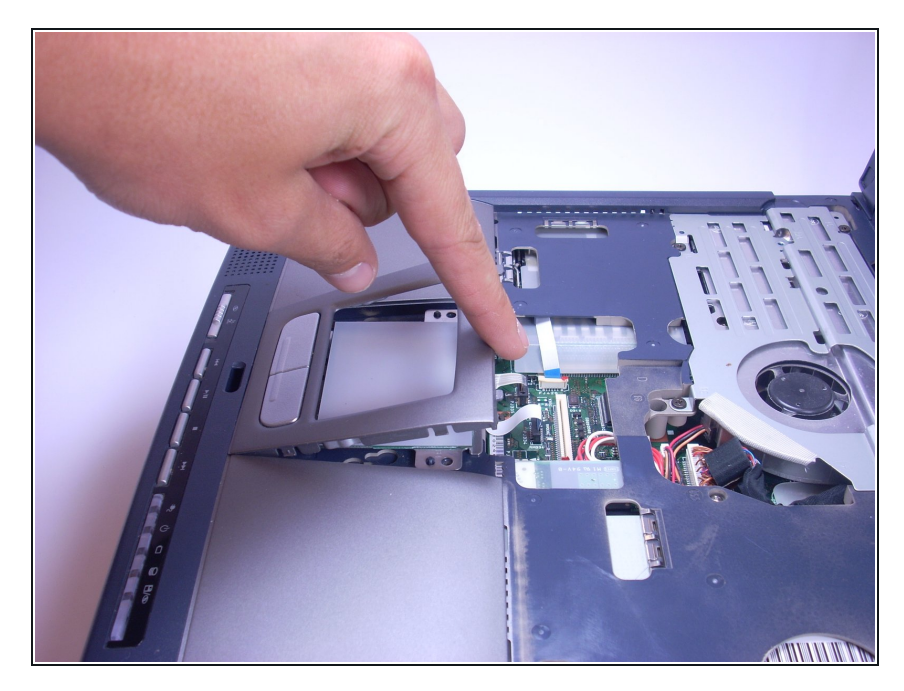

● Con el dedo, levanta el plástico que cubre el panel táctil colocando el dedo debajo del plástico y tirando hacia ti. El plástico debería saltar.

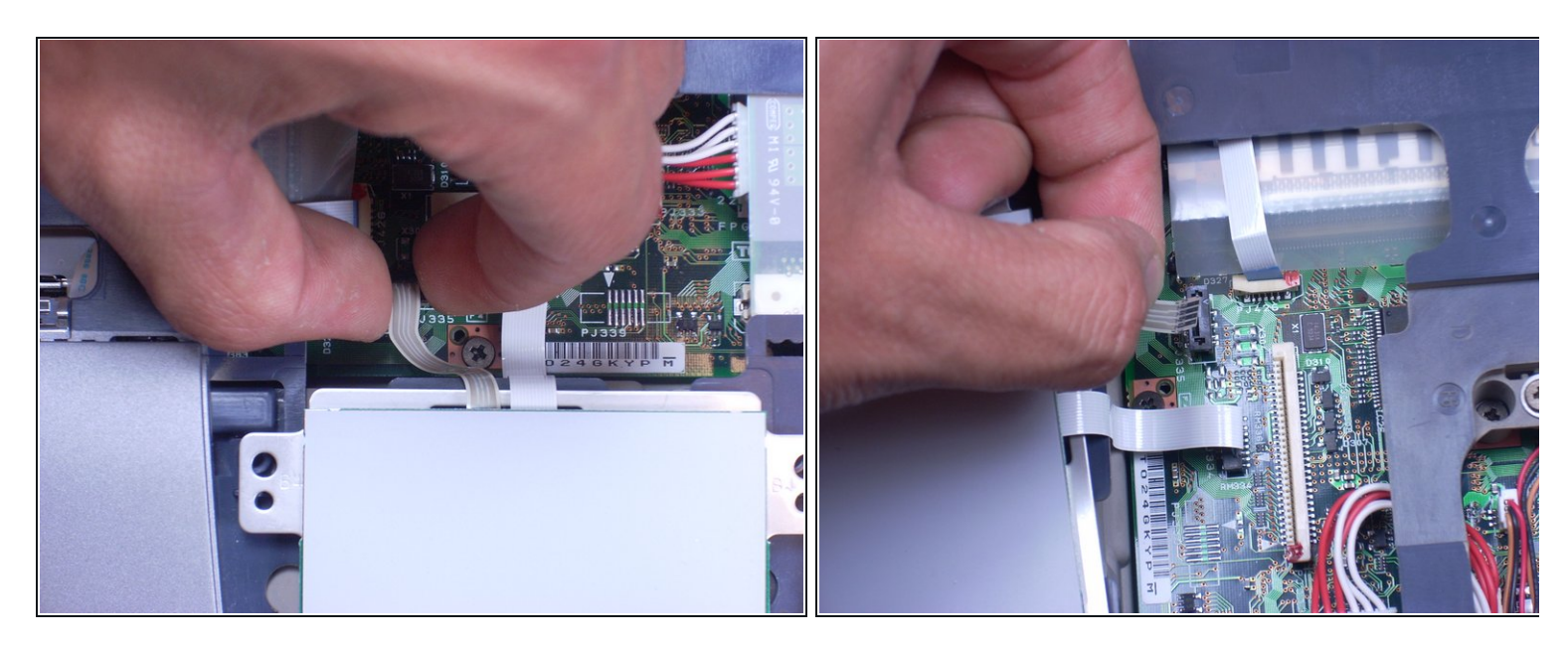

Retira la cinta marrón izquierda apretando la parte de la cinta conectada a la computadora y levantándola hacia ti.  $\bullet$ 

# **Paso 15**

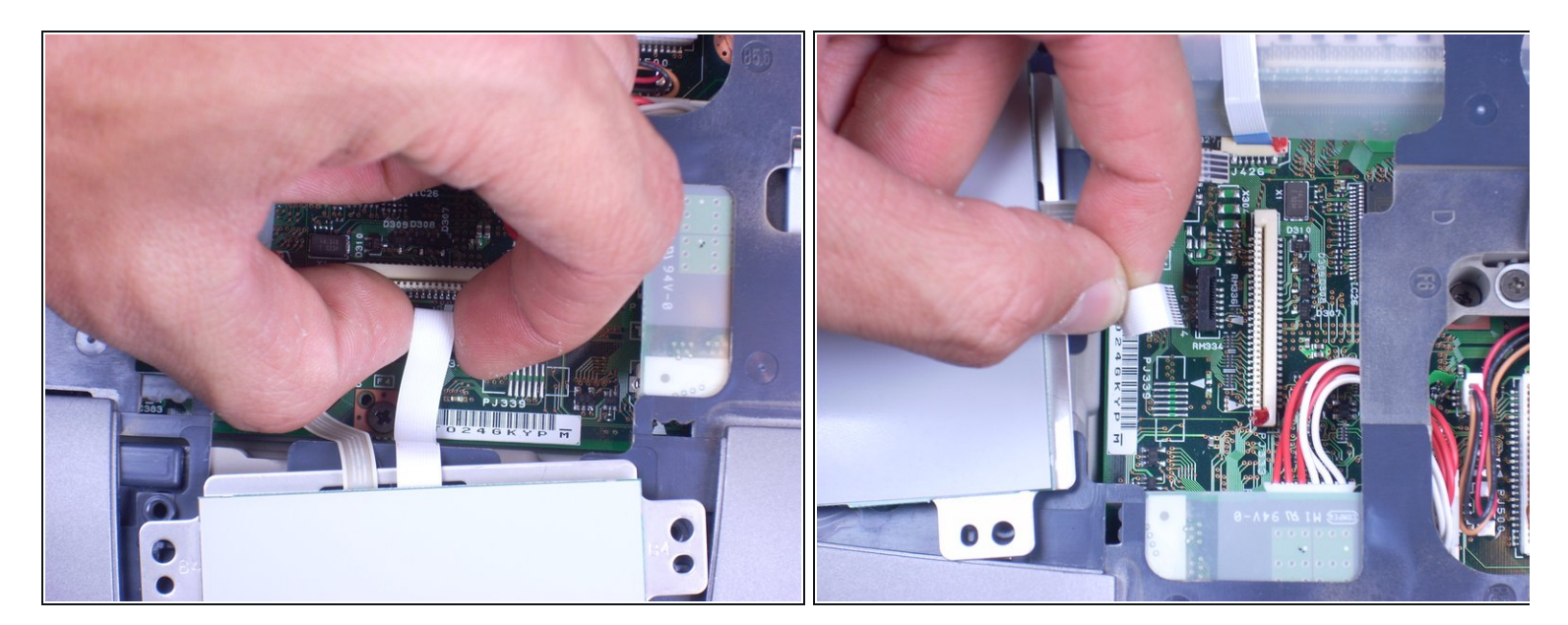

Retira la cinta blanca de la derecha apretando la parte conectada a la computadora portátil con los dedos y tirando hacia ti.  $\bullet$ 

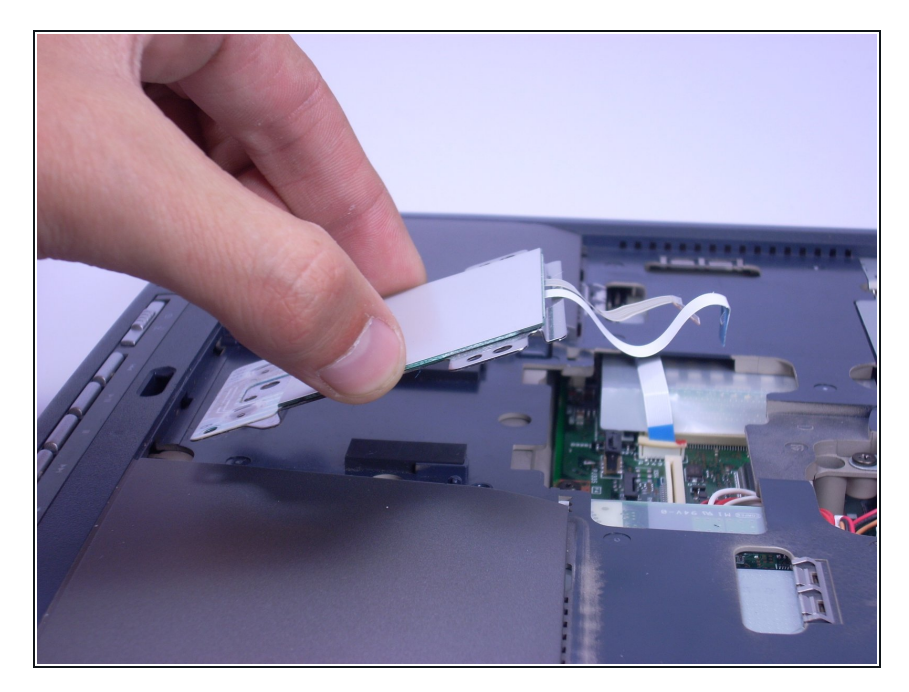

Levanta el track pad suavemente hacia ti, usando tus dedos.

#### **Paso 17 — Pantalla**

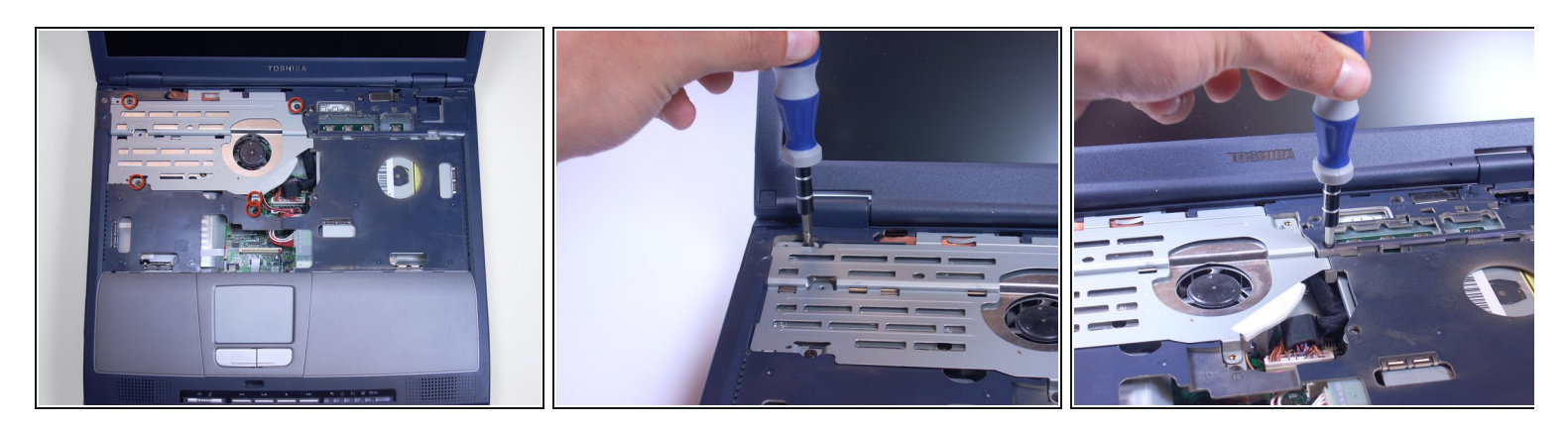

Con un destornillador Phillips, desatornilla y quita 5 tornillos con la etiqueta F6, ubicados en la pieza de metal en el lado izquierdo del área del teclado.  $\bullet$ 

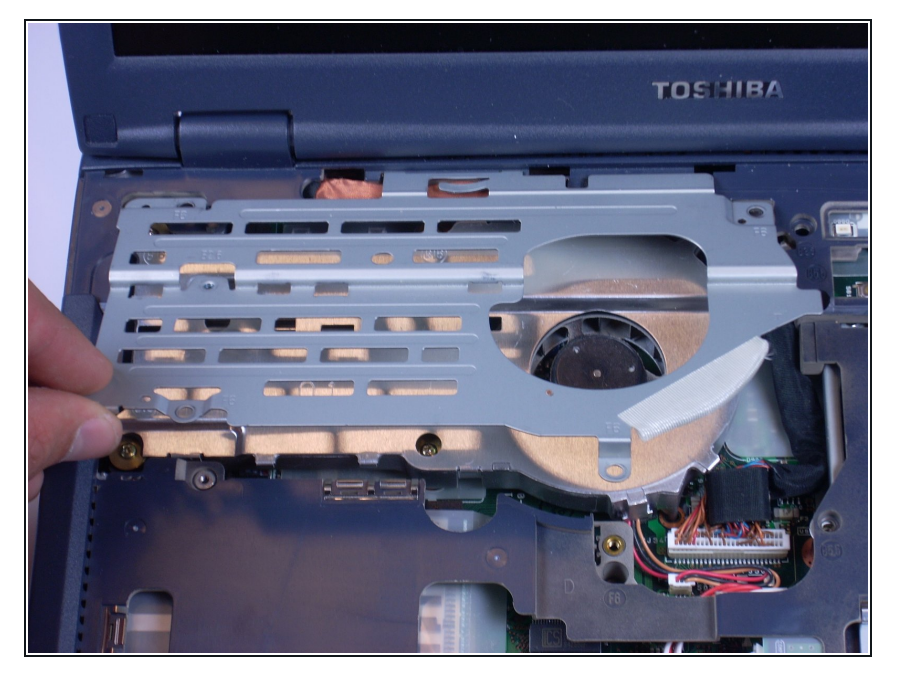

Con los dedos, pellizca y levanta la pieza de metal de la computadora portátil y déjala a un lado.  $\bullet$ 

# **Paso 19**

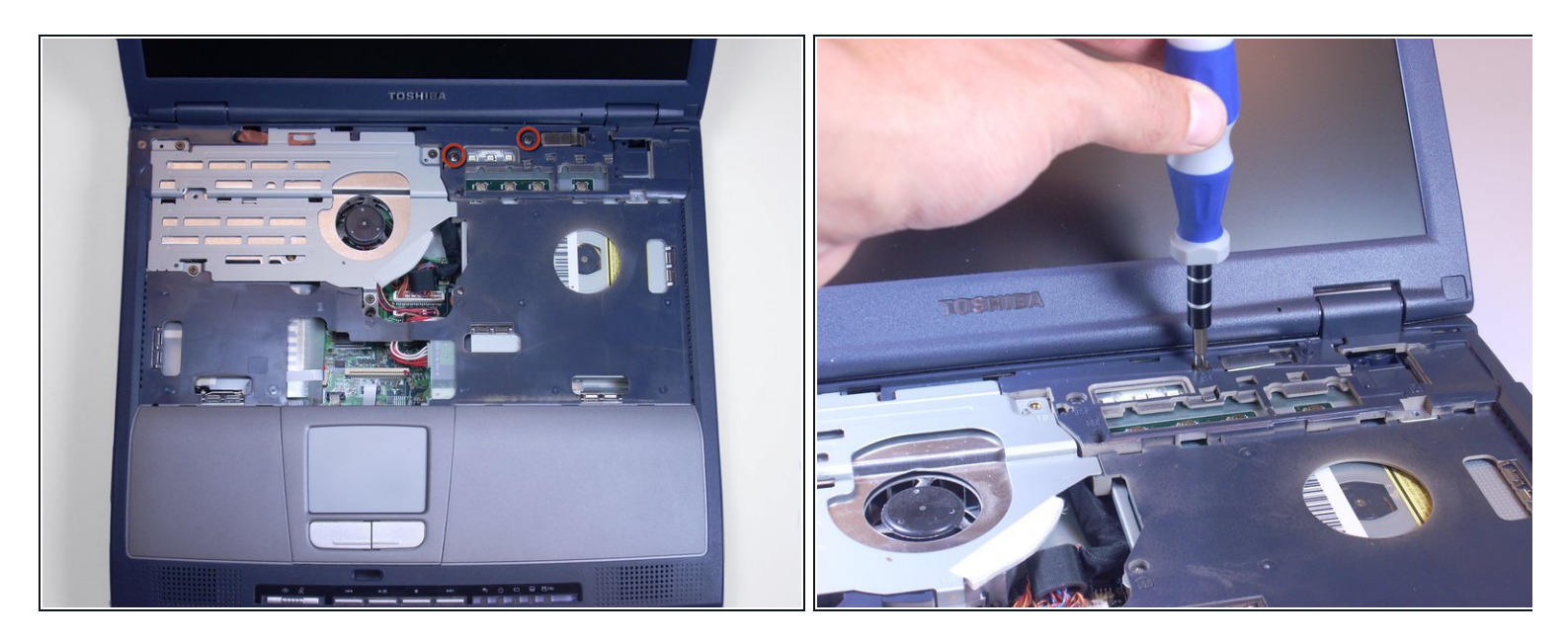

Con un destornillador Phillips, desatornilla y retira los dos tornillos con la etiqueta B25 que se encuentran más cerca de la pantalla.  $\bullet$ 

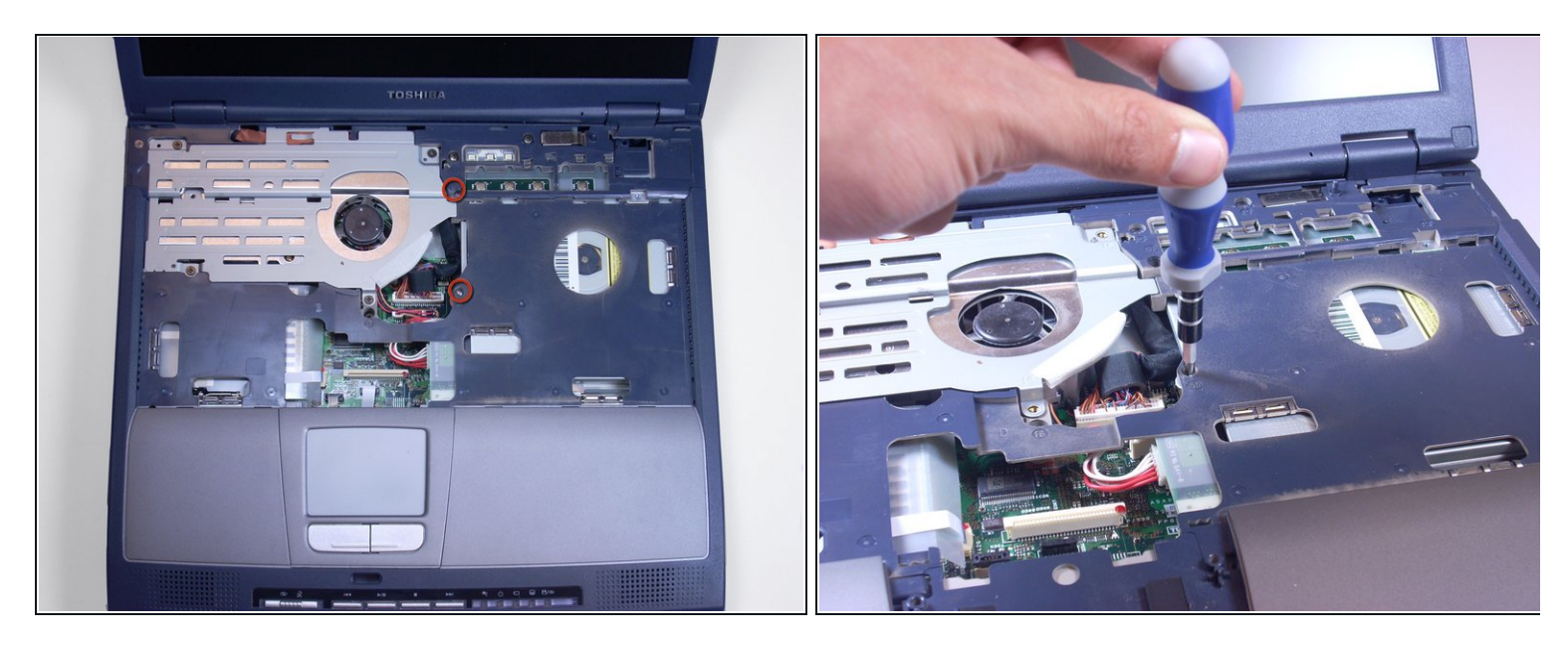

Con un destornillador Phillips, desatornilla y retira dos tornillos etiquetados B5.5, ubicados a la derecha de donde estaba la pieza de metal.  $\bullet$ 

Estos tornillos son plateados, donde todos los demás tornillos han sido negros.

#### **Paso 21**

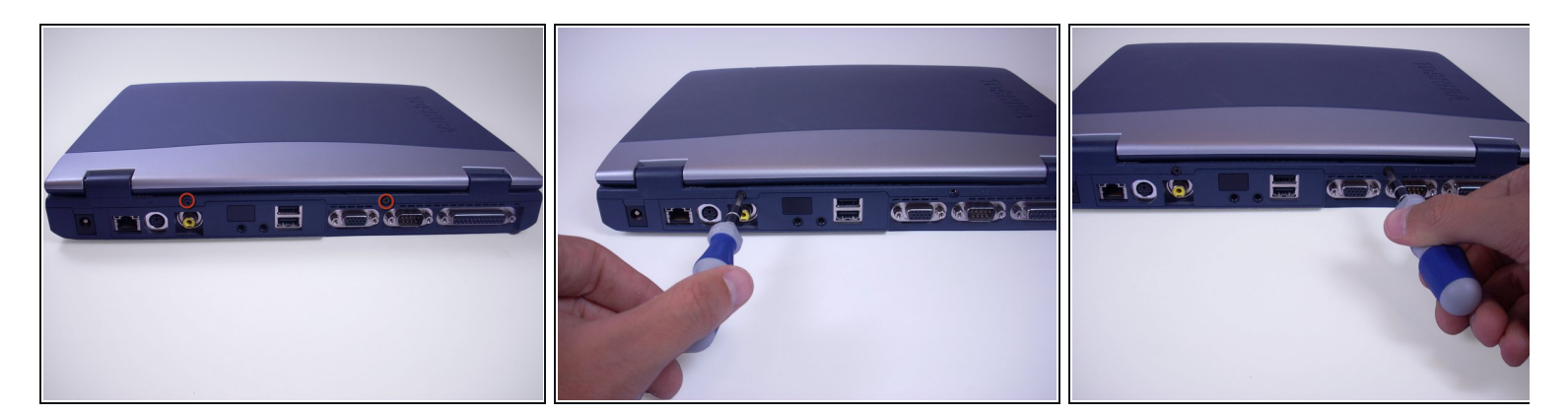

Con un destornillador Phillips, desatornilla y retira dos tornillos negros de la parte posterior de la computadora portátil.  $\bullet$ 

Estos tornillos no están etiquetados.

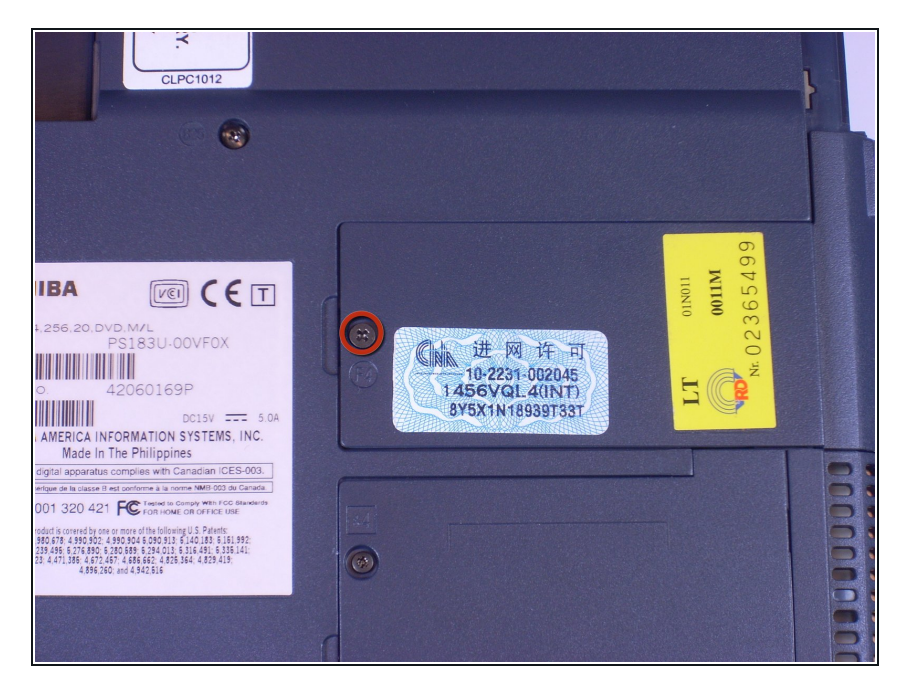

Con un destornillador Phillips, desenrosca y retira el tornillo F4 de la cubierta de plástico en la parte inferior de la computadora portátil que solo tiene un tornillo.  $\bullet$ 

#### **Paso 23**

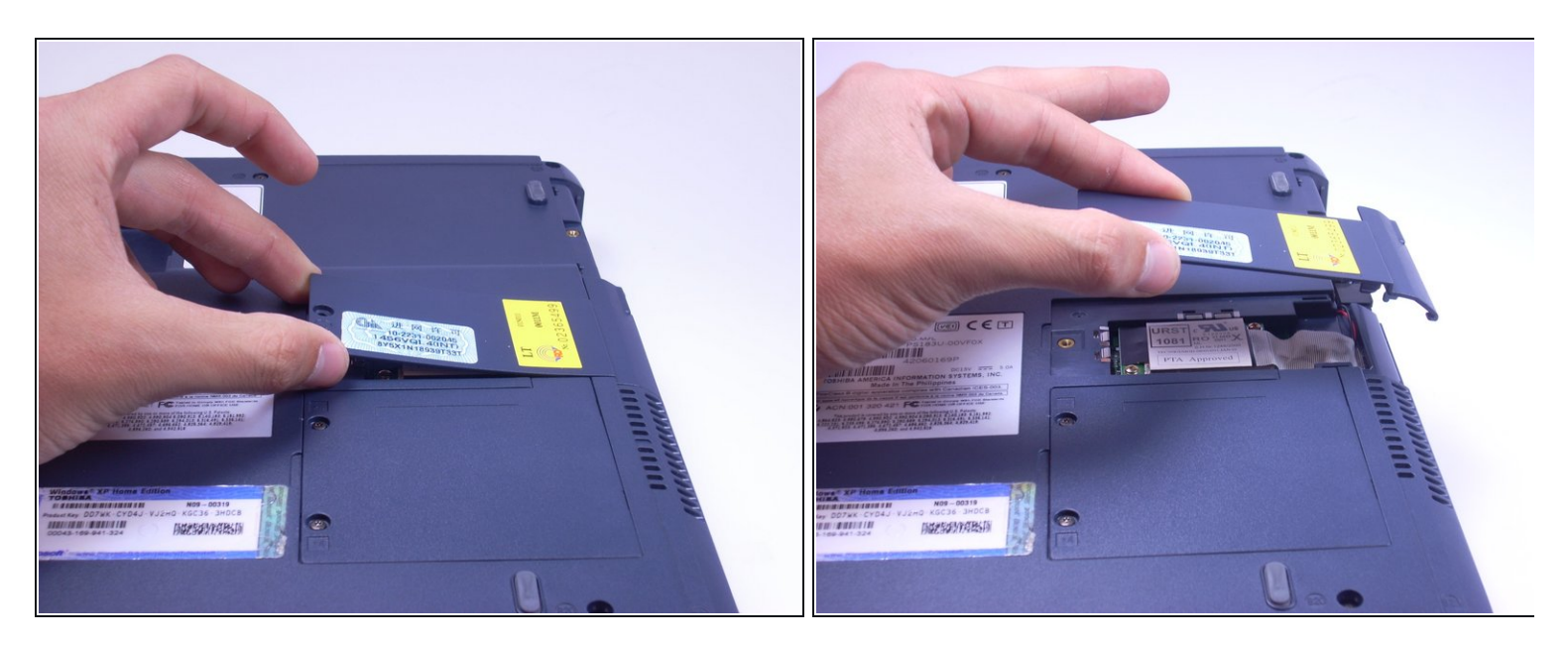

Usando los dedos, pellizca y levanta la cubierta de plástico, separándola de la computadora portátil y déjala a un lado.  $\bullet$ 

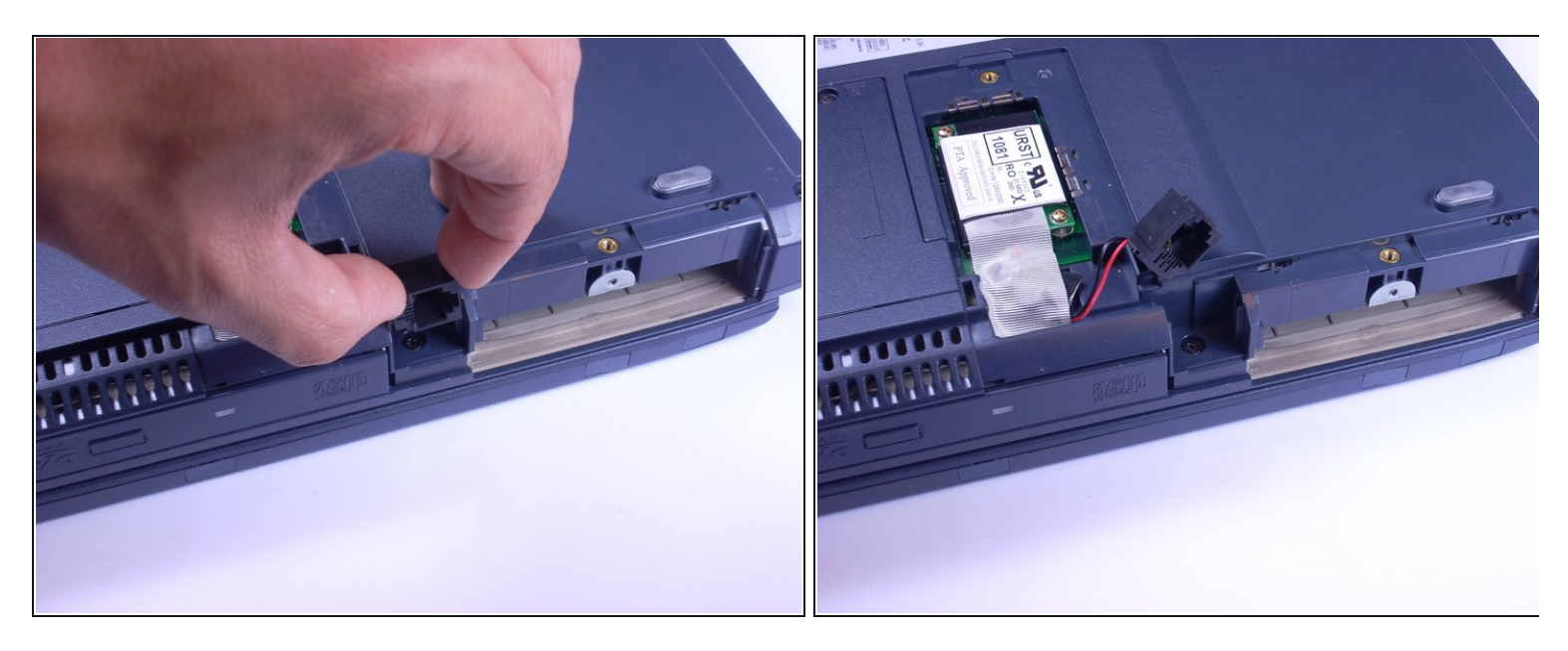

- Con los dedos, pellizca la pieza negra del módem, levanta y desliza el módem hacia arriba y muévelo a un lado.
- El módem está conectado a un cable rojo y negro.

# **Paso 25**

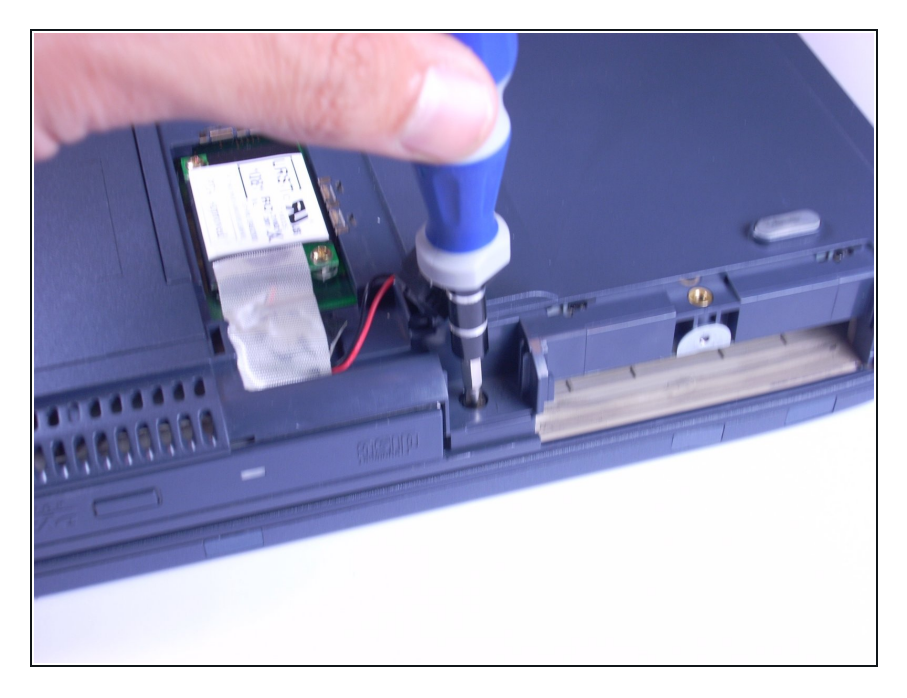

● Con un destornillador Phillips, desatornilla y retira un tornillo F6 de debajo del módem.

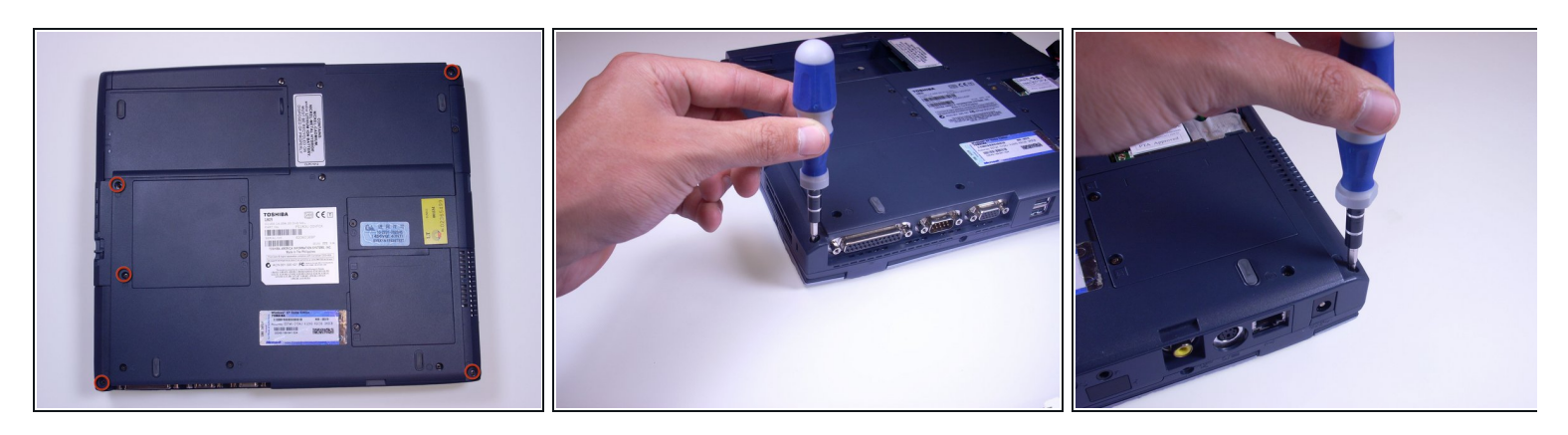

Con un destornillador Phillips, desatornilla y quita 5 tornillos B20, ubicados a lo largo de las esquinas de la parte inferior de la computadora portátil.  $\bullet$ 

#### **Paso 27**

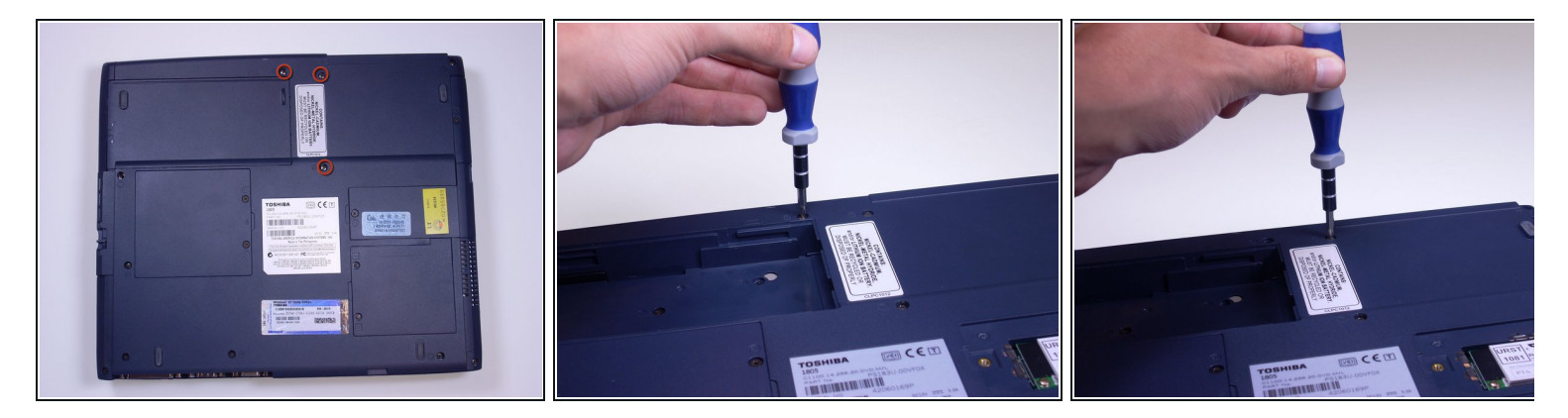

Con un destornillador Phillips, desatornilla y retira 3 tornillos B25 de la parte inferior de la computadora portátil.  $\bullet$ 

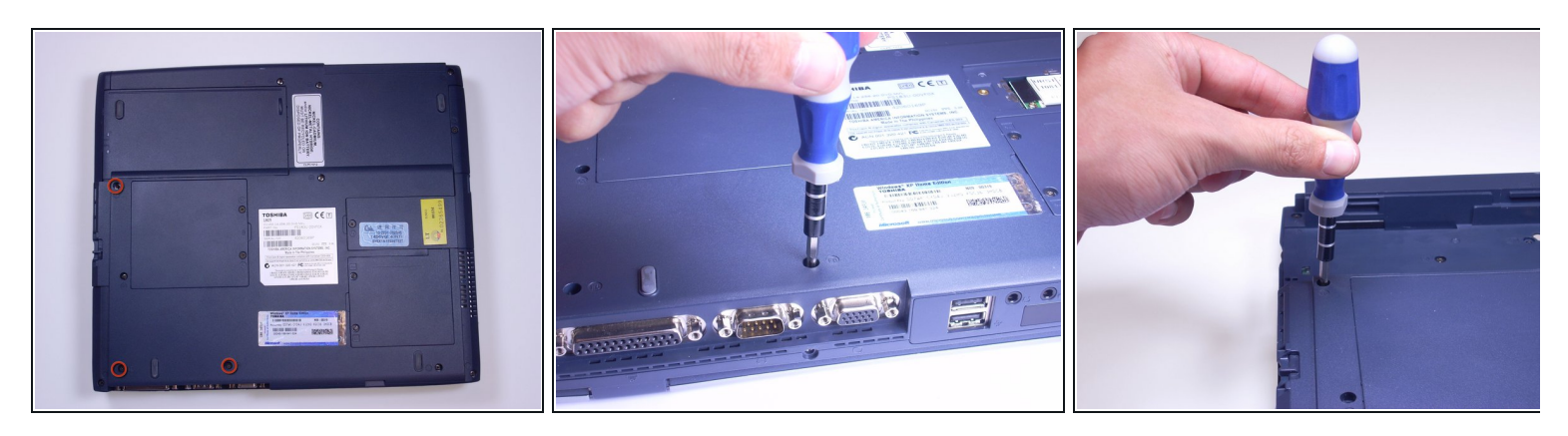

Con un destornillador Phillips, desatornilla y quita 3 tornillos F6 de la parte inferior de la computadora portátil.  $\bullet$ 

#### **Paso 29**

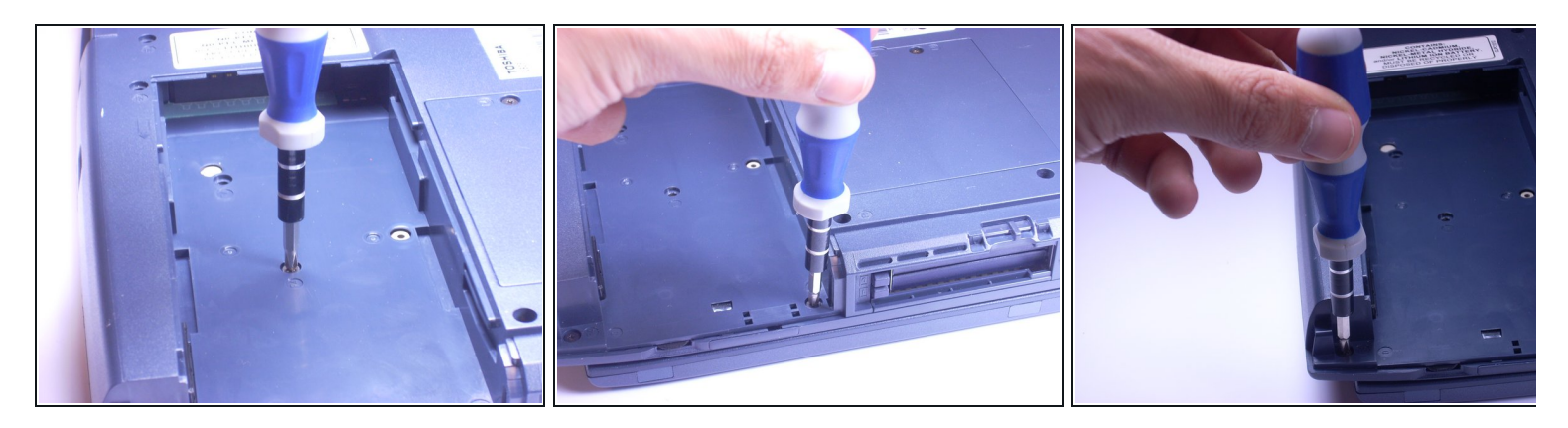

Con un destornillador Phillips, desatornilla y quita 3 tornillos F4 del área de la batería de la computadora portátil.  $\bullet$ 

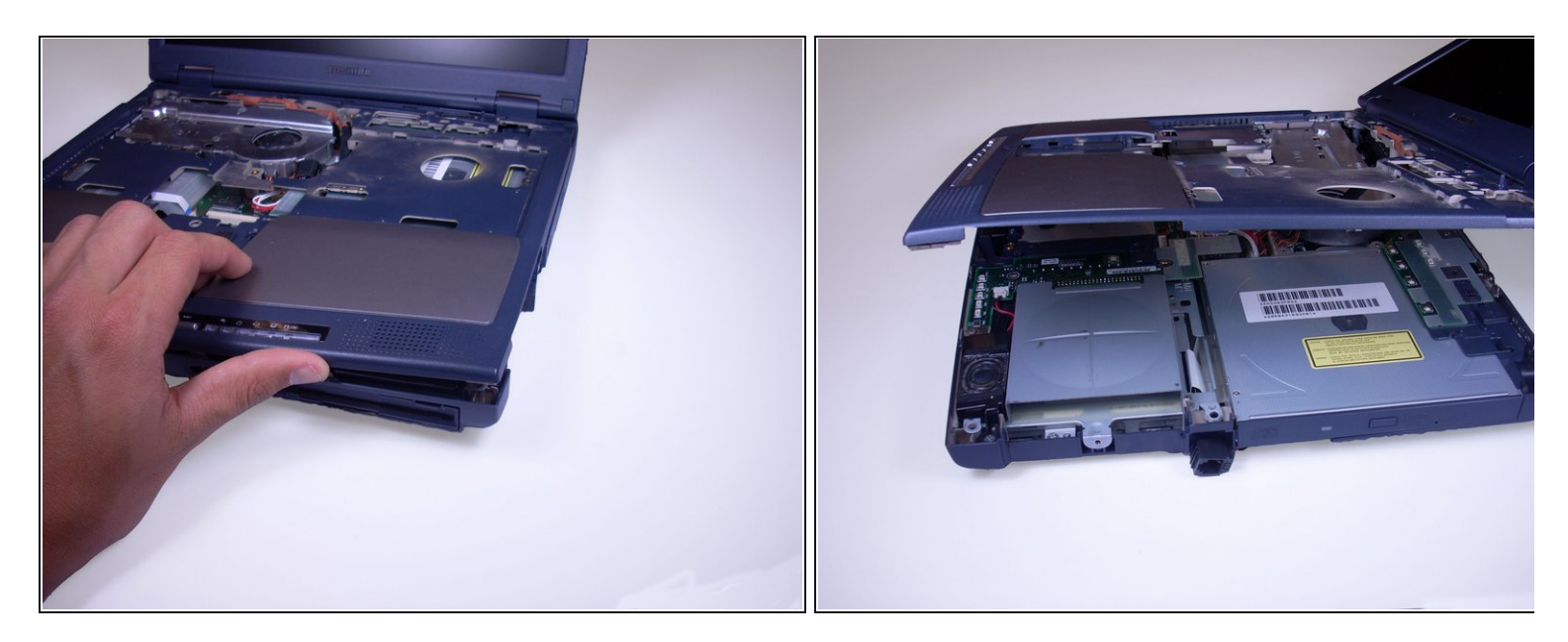

Levante la pantalla de la computadora portátil y, con los dedos y las guías en el costado de la computadora portátil, empuje hacia arriba la cubierta de plástico superior de la computadora portátil, moviéndola de un lado a otro de la computadora portátil.

### **Paso 31**

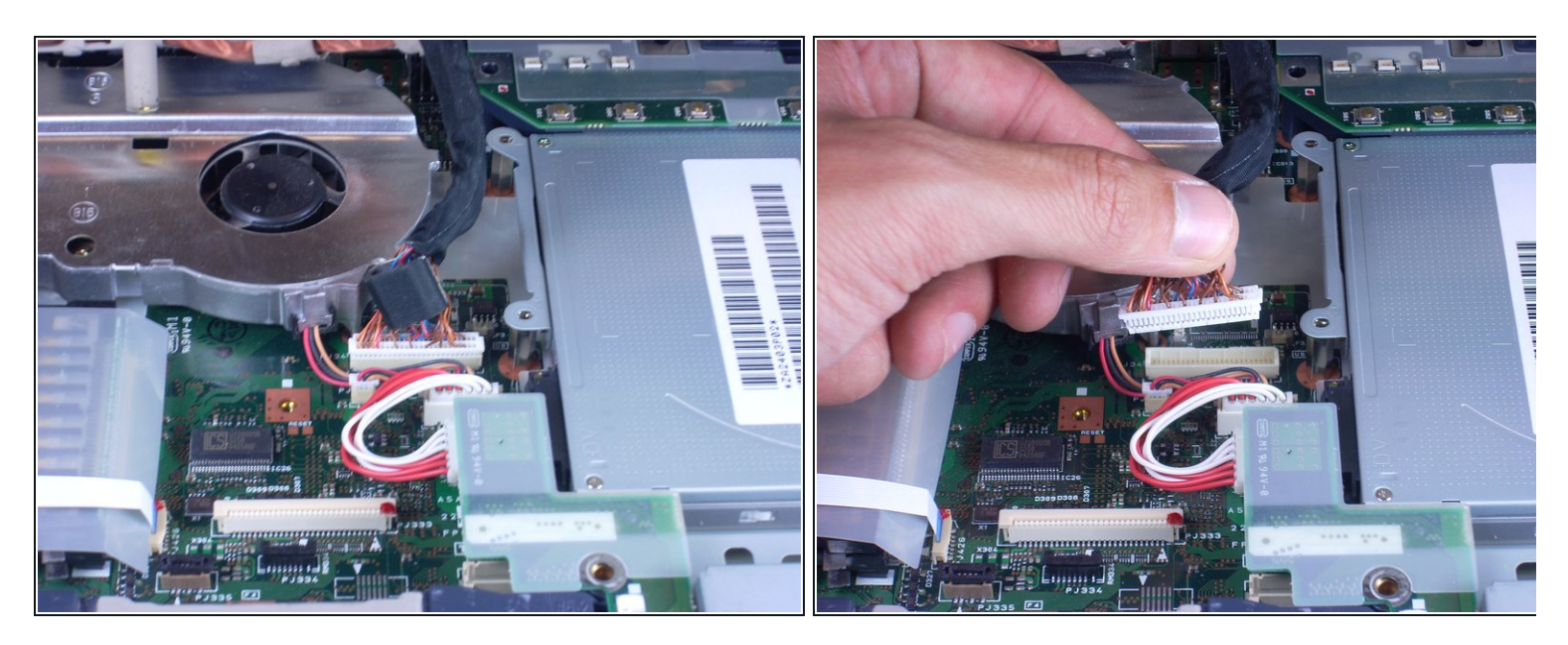

Coloca la pantalla al lado de la base de la computadora portátil, aprieta el cable de conexión con los dedos y tira suavemente del cable de conexión del monitor.  $\bullet$ 

#### **Paso 32 — Unidad Óptica**

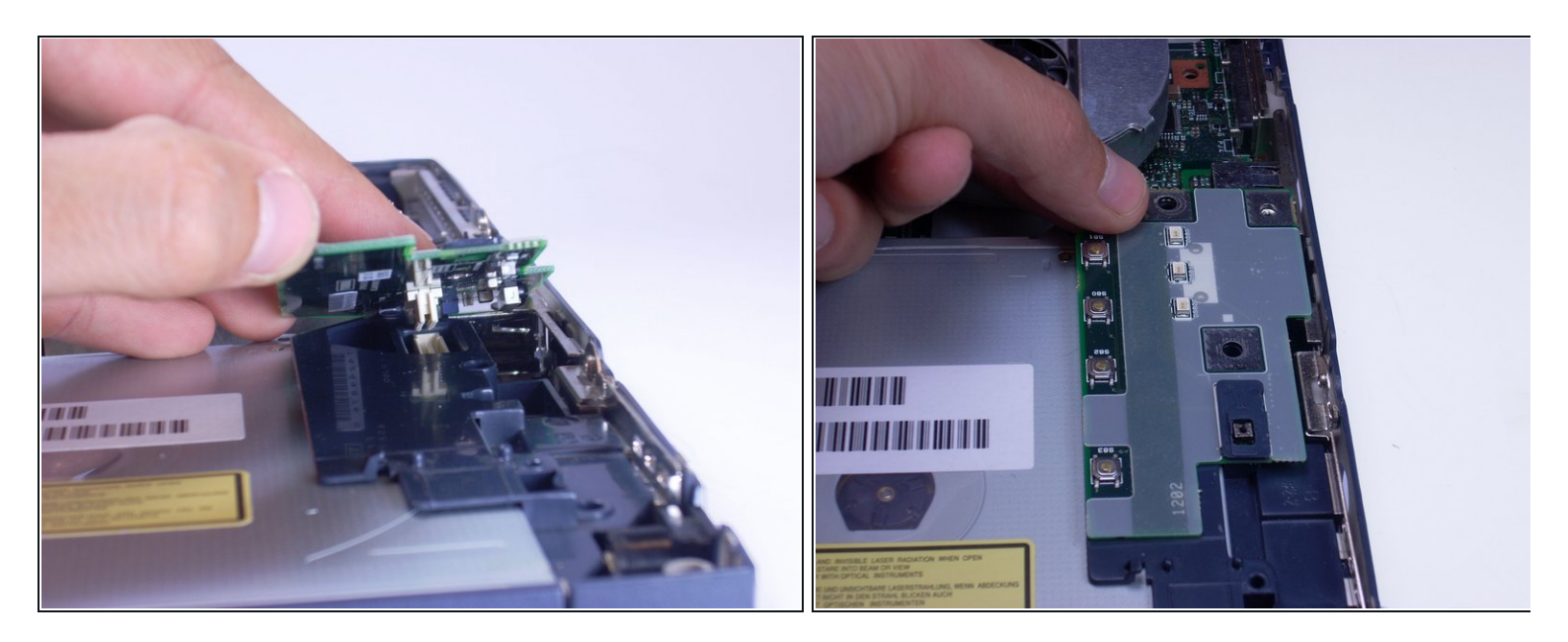

Como se muestra en la foto, retira la pequeña parte verde de la computadora apretando la parte superior con los dedos y levántala suavemente de la computadora portátil.  $\bullet$ 

#### **Paso 33**

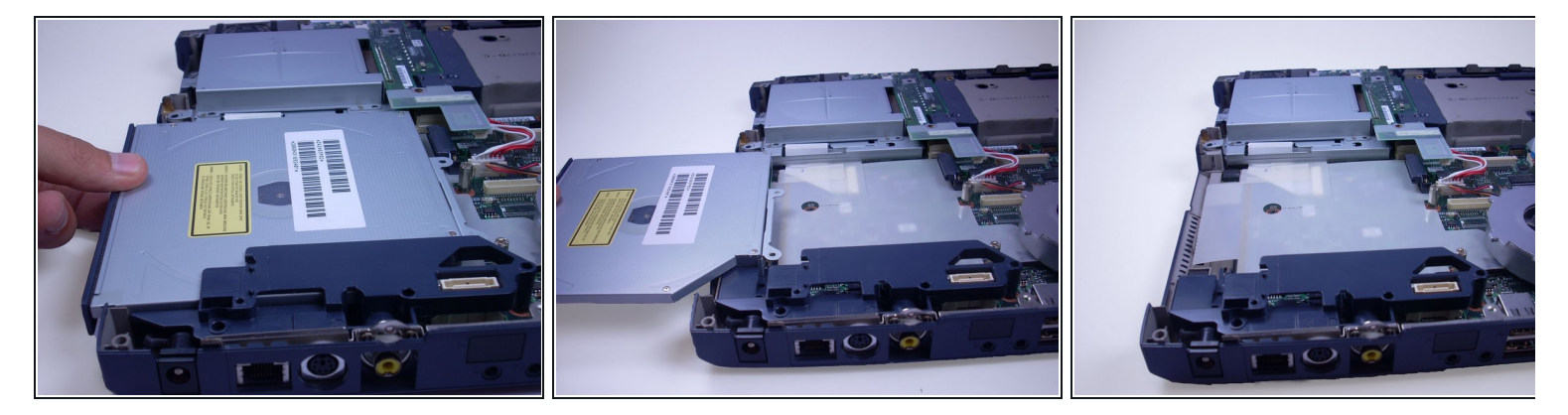

Con los dedos, desliza lentamente la unidad óptica hacia afuera de la computadora portátil, hacia ti, hasta que puedas levantarla por completo para separarla de la computadora.  $\bullet$ 

Para volver a armar tu dispositivo, sigue estas instrucciones en orden inverso.